# **Using the Common Device Interface in TINE**

Philip Duval and Honggong Wu

# this.Contens()

o A few words about driver support { Motivation behind CDI; Design goals { How CDI works { CDI manifest; CDI database o A few server examples using CDI { Status

#### hardware support (1)

#### $\circ$  do it yourself

- use the drivers that come with what you bought, or write your own
- mostly sedac for HERA + pre-accelerators (+ gpib, rs232, increasing use of can, dsps ...)
- **TINE via LabView (leverage the LV drivers)**
- $\bullet$  different interface API: bus and operating system dependent

## hardware support (2)

#### $\circ$  PETRA III  $\cdot$

- $\bullet$ mixed
- $\bullet$  more emphasis on CAN, TwinCat, + SEDAC, GPIB, rs232, vme, siemensPLCs, Libera etc.

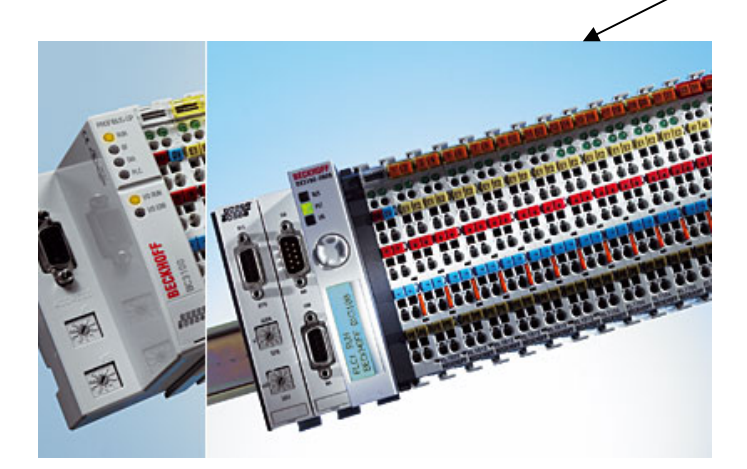

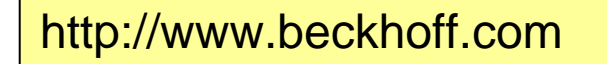

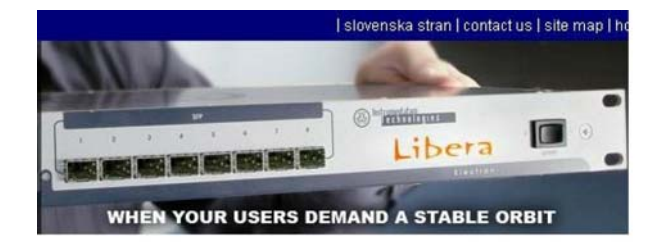

http://www.i-tech.si/

#### Application Programmers

- { either learn an interface API for each hardware card of a bus, and each operating system
- o or create a common interface for device access

 $\circ$  use TINE CDI !

# CDI API

- o have a general and powerful client API in TINE
	- use it for accessing the hardware  $\epsilon$  > no new API to learn!
- { Allow:
	- $\bullet\,$  the good old "do it yourself" method if you want to or need to
	- direct CDI API interface (TINE similar for device registration and device access)
	- $\bullet$  direct TINE client calls for accessing hardware devices + database registration of devices.

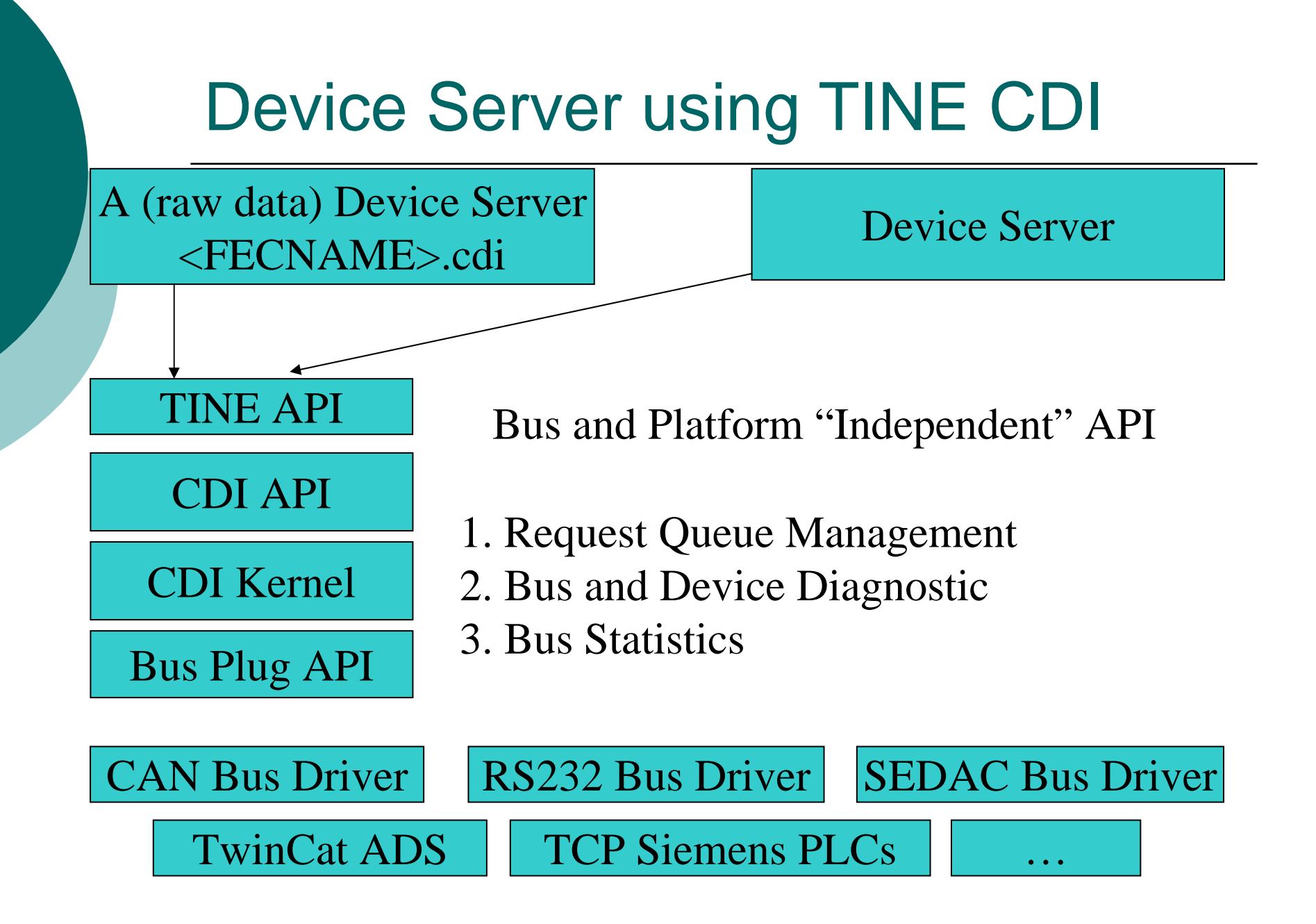

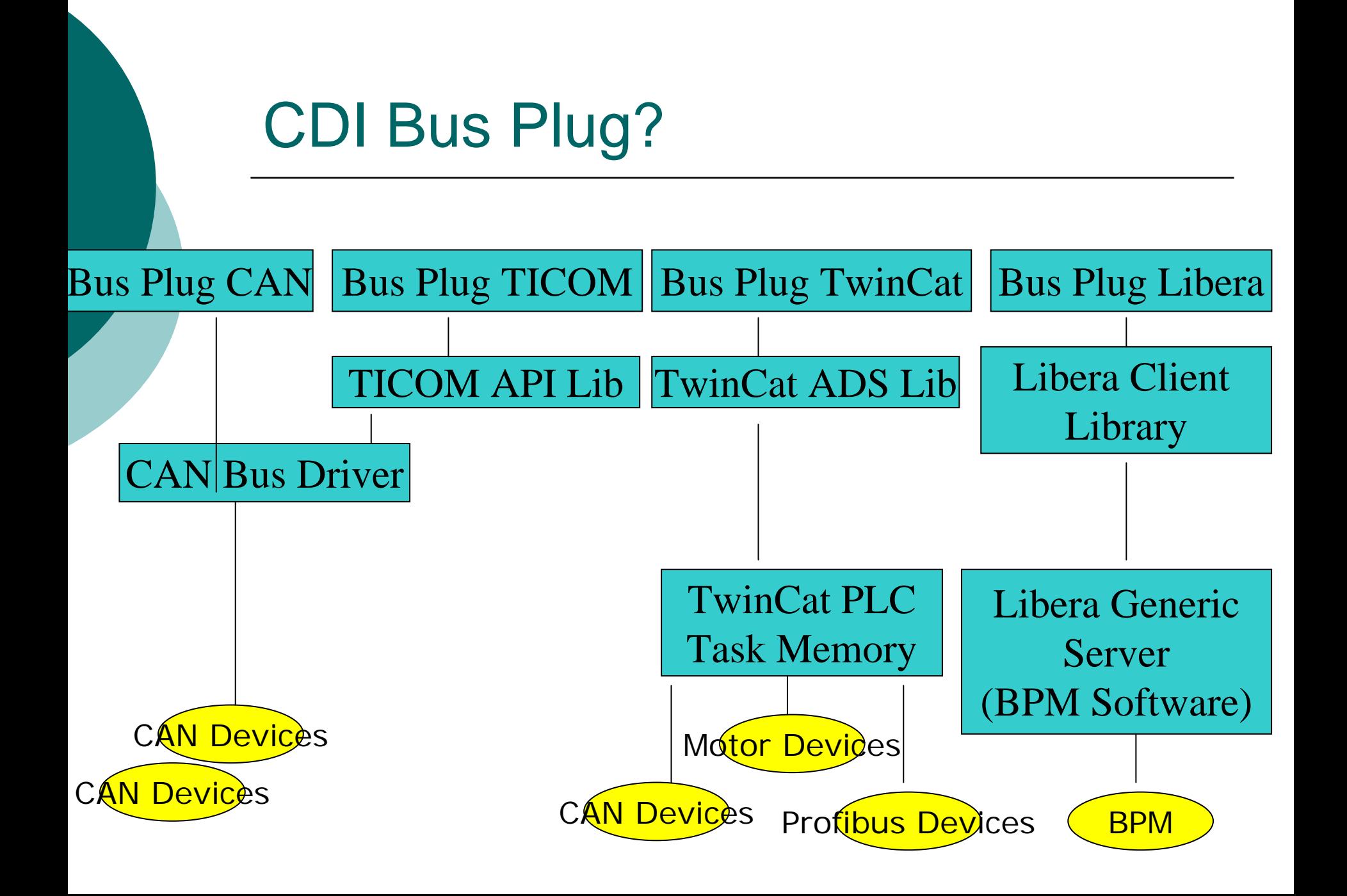

## CDI Bus Plug continue…

- $\circ$  For a new Bus type, a few functions need to be implemented, use the driver API for the target platform
	- Open Bus, initialization
	- Close Bus, cleanup
	- Read/Write Data
	- **Filter for input parameters**
	- Bus Scan

 $\bullet$ … …

# Synchronous Calls

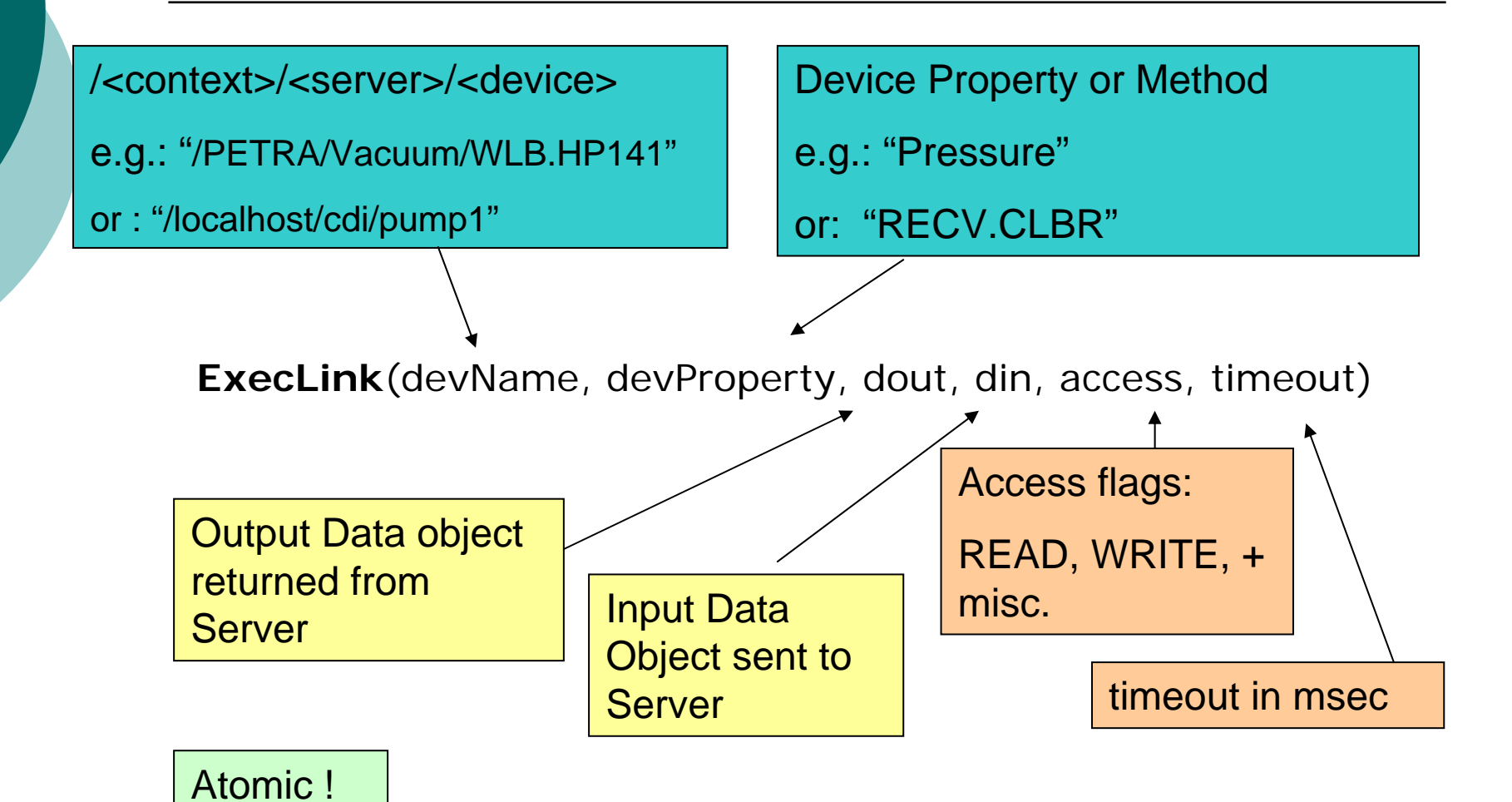

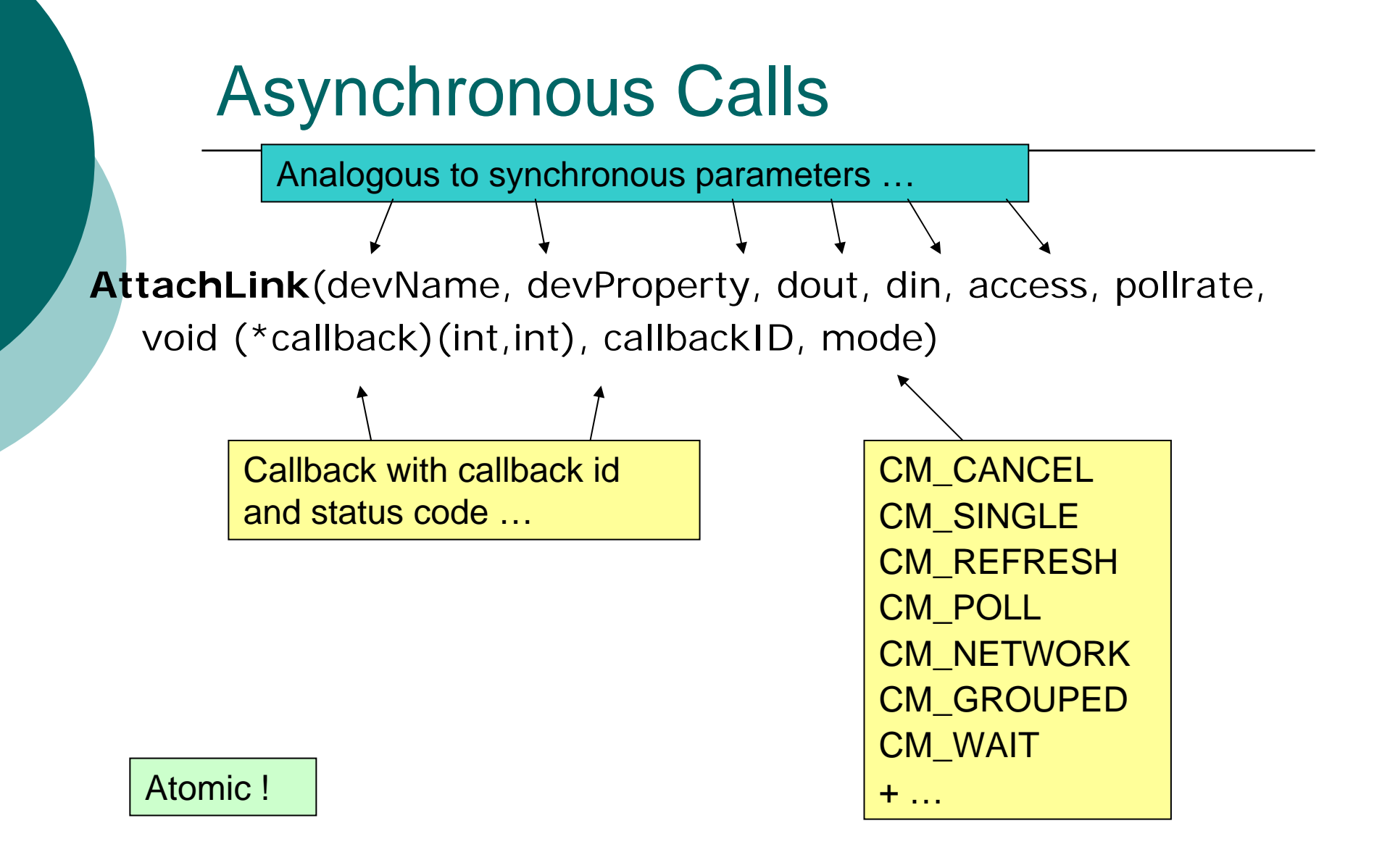

## CDI API Details

 $\circ$ **Device Name** (name or number):

- $\bullet$ "/localhost/cdi/#1"
- $\bullet$ "/localhost/cdi/#1-#100"
- $\bullet$ "/localhost/cdi/#1,#3-#10,#99"
- $\bullet$ "/localhost/cdi/pump1 – pump100"
- $\bullet$ …

#### $\Omega$ **Device Properties** (methods)

- $\bullet$ "RECV"
- $\bullet$ "SEND"
- $\bullet$ "RECV.SEND.ATOM"
- **z** "SEND.RECV.ATOM"
- $\bullet$ "RECV.CLBR"
- $\bullet$ "SEND.RECV.CLBR"
- $\bullet$ "ADDR"
- $\bullet$ "BUSNAME"
- "BUSSCAN"
- $\bullet$ "BUSERRORS"

 $\bullet$ … Can Use Device Name or Device Number !

Read/Write Raw or Calibrated data

Atomic pair-wise access

Device information

# CDI: How it works …

1) Bus Manifest :

图 cdimf.csv 口回 А LIBRARY **CdiCanEsd** cdiSedac cdiTwinCat 5 cdiRs232 6

Bus Interface Plugs

- 2.) **cdiLoadLib**("cdiCanEsd.dll") Windows **cdiLoadLib**("libcdiCanEsd.so") - Unix **cdiLoadLib**("cdiCanEsdLib.o") - VxWorks Etc. …
- 3). Library's prologue code 'plugs' into CDI:

int **cdiRegisterBus**(char \*busName);

int **cdiRegisterBusInitialization**(char \*busName,int (\*fcn)(int,int,int,char \*)); int **cdiRegisterBusHandler**(char \*busName,void (\*fcn)(CdiRequestInfoBlk \*)); int **cdiRegisterBusCleanup**(char \*busName,int (\*fcn)(int)); int **cdiRegisterBusFilter**(char \*busName,int (\*fcn)(int \*, int)); int **cdiRegisterBusScanner**(char \*busName,int (\*fcn)(char \*,char \*, int));

…

## CDI: How it works …

- $\Omega$ Either register CDI devices dynamically via API or
- ${\circ}$ Use a CDI database to register devices at initialization:

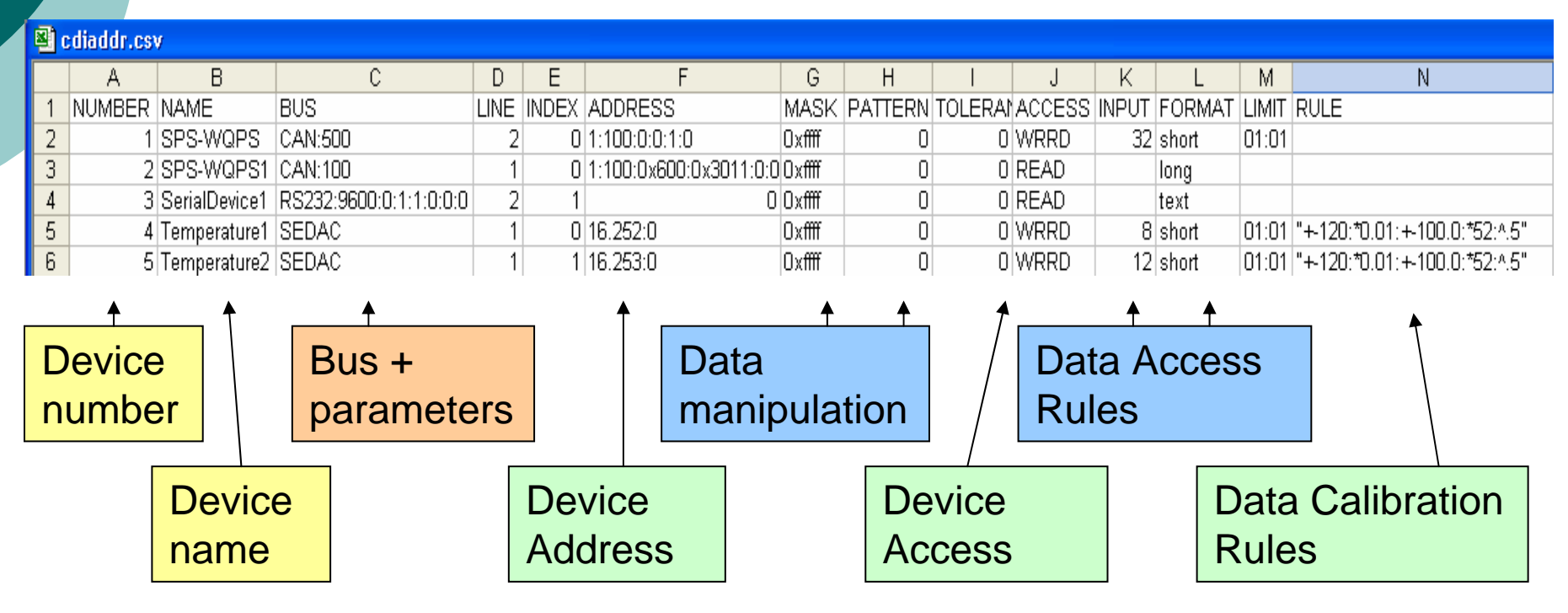

## CDI Initialization Flow …

#### $\circ$  Application calls cdiInitialize()

- $\bullet$  cdi library loads and reads manifest
	- $\circ$  each entry in manifest references a bus plug library
	- $\circ$  cdi calls cdiLoadLibrary() for each bus plug in the manifest
		- each bus plug loads()
		- $\bullet\,$  bus plugs register all bus handlers with CDI
- cdi looks for local database
	- $\circ$  Reads database
	- $\circ$  Registers individual device informatior
- $\circ~$  Application can then make calls to CDI
	- $\bullet$ via TINE client interface (*ExecLink*())
	- $\bullet$ via CDI interface (TINE similar) (*cdiExecLink*())

## CDI Examples

 $d$ out.dArrayLength =  $100$ ;  $d$ out.dFormat =  $CF$ \_INTINT; dout.data.vptr = rbPressData; //  $\lt$  - INTINT[100] object AttachLink("/localhost/cdi/#1-#100", "RECV.CLBR", &dout, NULL,1000, cbPressData)

Reads devices 1 to 100, calibrates the raw data, fills in rbPressData[] and calls the callback cbPressData() at 1 Hz. (value + status pairs)

```
dout.dArrayLength = 100;
dout.dFormat = CF UINT16;
dout.data.sptr = rbPressData;
AttachLink("/localhost/cdi/#1", "RECV.CLBR", &dout, NULL,1000, 
cbPressData)
```
Reads device 1 100 times, calibrates the raw data, fills in rbPressData[] and calls the callback cbPressData() at 1 Hz.

# CDI Examples

 $din.dArrayLength = 1;$  $din.dFormat = CF_UINT16;$  $din.data.sptr = 8setValue;$ ExecLink ("/localhost/cdi/#16", "SEND", NULL, &din,1000)

Sends 'setValue' to device #16

```
din.dArrayLength = 1;din.dFormat = CF_UINT16;din.data.sptr = 8setValue;dout.dArrayLength = 1;
dout.dFormat = CF UINT16;
dot.dout.data.sptr = &rbValue;
ExecLink ("/localhost/cdi/#1", "SEND.RECV.ATOM", &dout, &din,1000)
```
Sends 'setValue' to device #1 and reads rbValue from device #1 atomically.

#### BusScan Implementation Examples

#### { Sedac, TwinCat and CAN

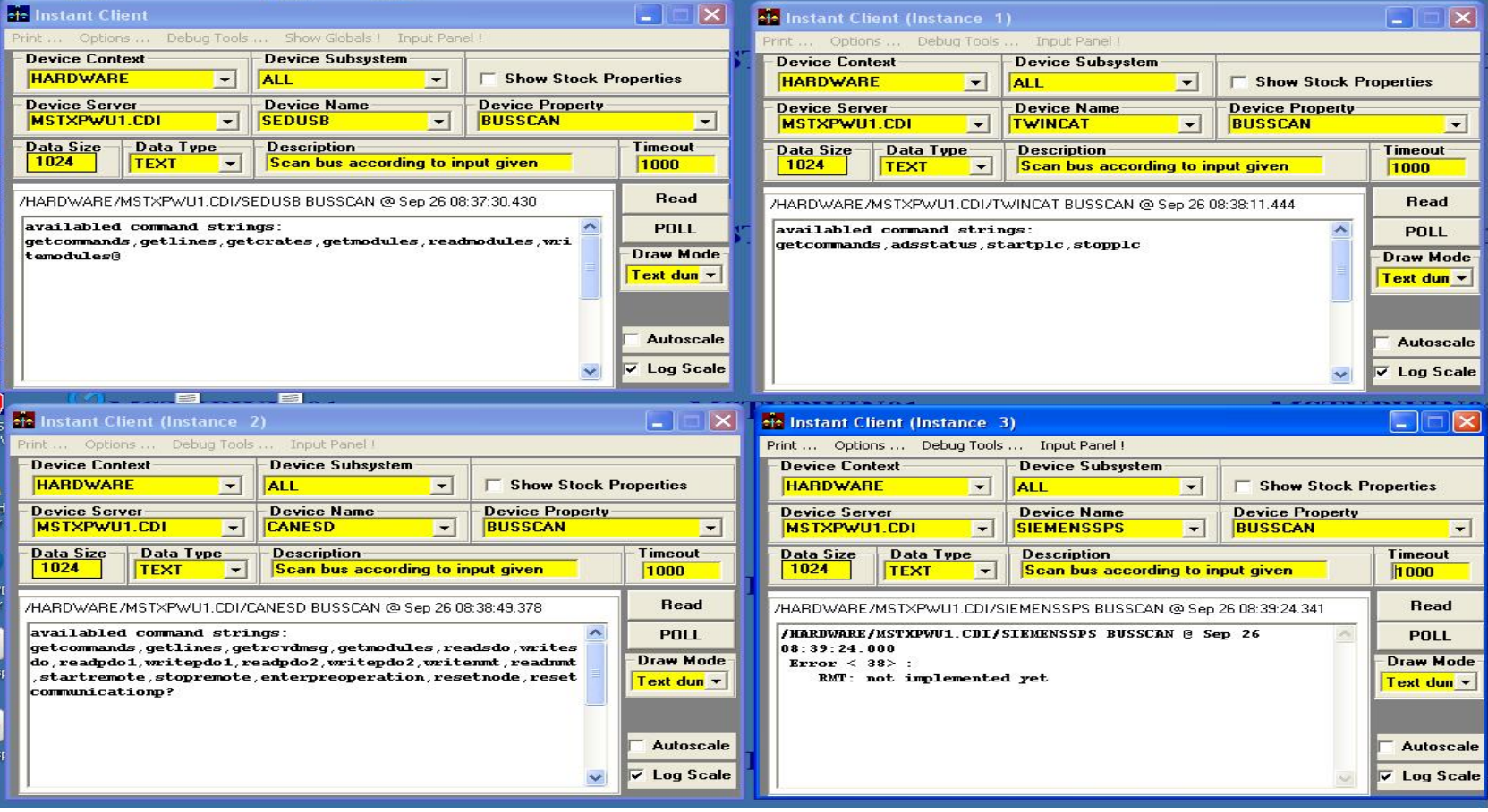

# CDI Practical Example (C)

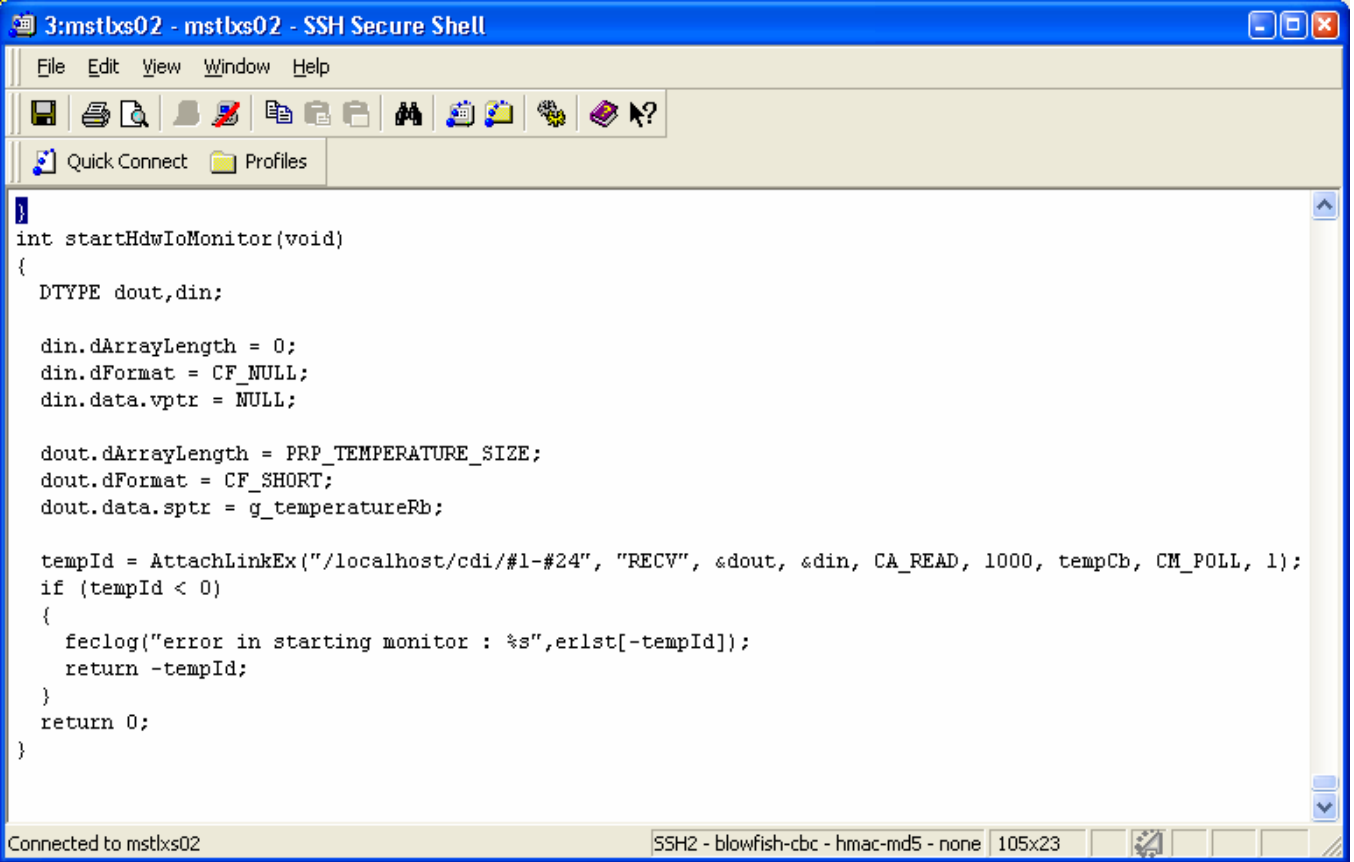

### CDI: Practical Example (Java)

#### public static void start()

{ // call this test method as an alternative to a background task  $11$  start up CDI ...  $Cdi.setart()$ ;

// write something to some registered devices ... // using device numbers in the server code is probably preferable // as the maybe only the database knows what names were assigned ...  $setValue("#1", 66)$ ;

```
// start a read monitor on the temperature devices ...
tempLink = new Think(cdIPrefix + "#1-#100", "RECV", new TDataType(tempRb), null, TAccess, CA)HdwIoCallback tempCb = new HdwIoCallback();
tempLink.attach(TMode.CM POLL, tempCb, 1000);
System.out.println("temp link status: " + tempLink.getLinkStatus());
```

```
// start a read monitor on the amplitude devices ...
amp1Link = new TLink(cdiPrefix + "#101 - #200", "RECV", new TDataType(am1Rb), null, TAccess.HdwIoCallback amplCb = new HdwIoCallback();
amplLink.attach(TMode.CM POLL, amplCb, 1000);
System.out.println("ampl link status: " + amplLink.getLinkStatus());
```

```
// start a read monitor on the sine devices ...
sineLink = new TLink(cdirrefix + "#201", "RECV", new TDataType(sineRb), null, TAccess, CA RE.HdwIoCallback sineCb = new HdwIoCallback();
sineLink.attach(TMode.CM POLL.sineCb,1000);
System.out.println("sine link status : " + sineLink.getLinkStatus());
```
# CDI: Practical Example (VB)

```
. vb6projectWkseqm - WkseqmModule (Code)
                                                                                         startHdwloMonitor
 (General)
                                             \blacktriangledown\overline{\phantom{a}}Function startHdwIoMonitor() As Integer
      Wkseqm.cdiAcop.AccessMode = "POLL"
      Wkseqm.cdiAcop.DeviceName = #1-#100"Wkseqm.cdiAcop.DeviceProperty = "RECV"
      ' read the temperatures from the CDI hardware
      ' this will do 100 reads over the device range given
      tempId = Wkseqm.cdiAcop.AttachLink(qTempRb)
      ' read the amplitudes from the CDI hardware
      ' this will do 100 reads over the device range given
      Wkseqm.cdiAcop.DeviceName = "#101-#200"
      amplId = Wksegm.cdiAcop.AttachLink(gAmplRb)
      Wkseqm.cdiAcop.DeviceName = "#201"
      sineId(0) = Wkseqm cdiAcop AttachLink (gSineRb)
      Debug. Print "start monitor"
    End Function
PE≣I
```
# CDI: Practical Example (LabView)

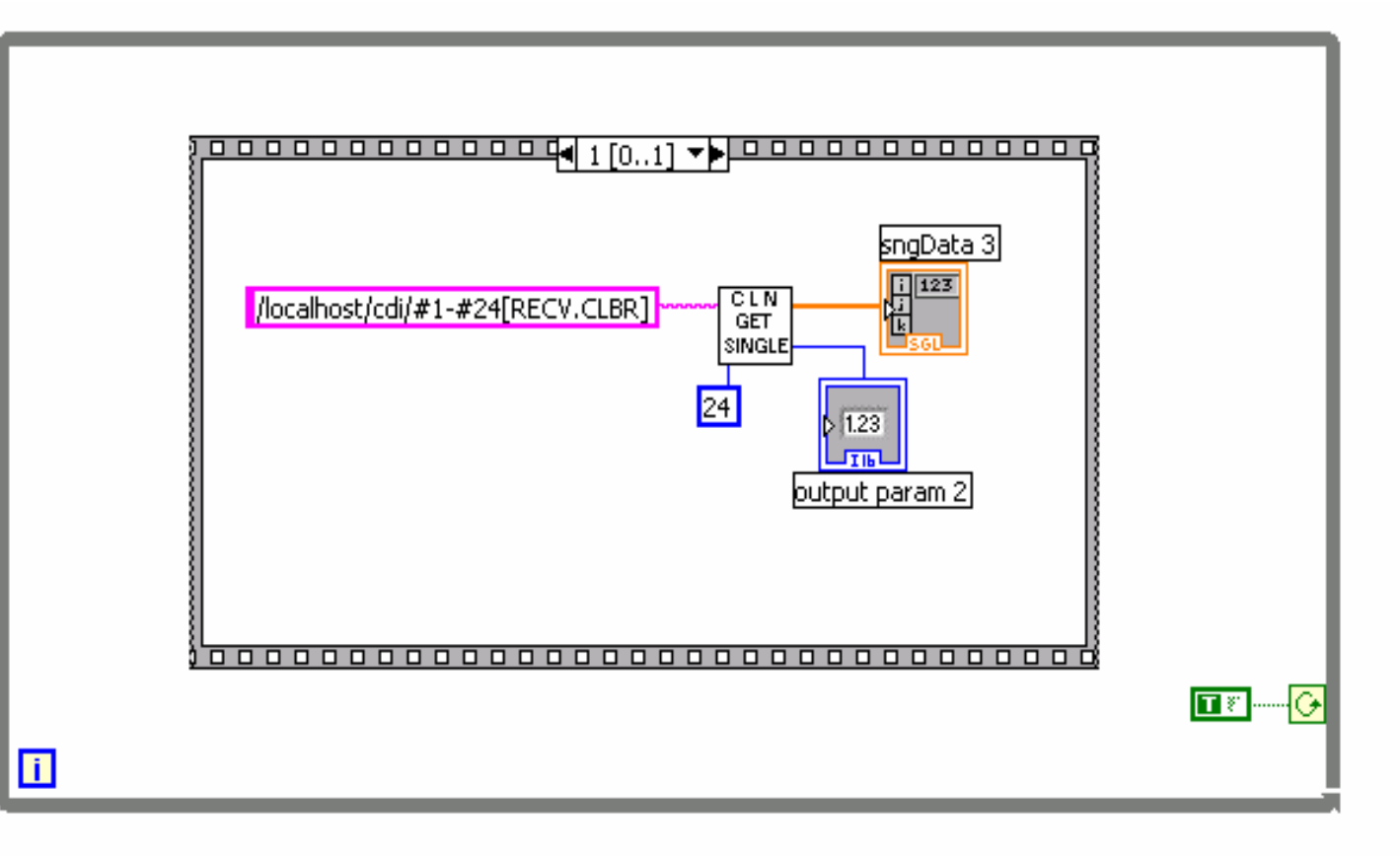

# CDI Remote

CDI automatically exports a (raw data) device server with the name <FECNAME>.CDI

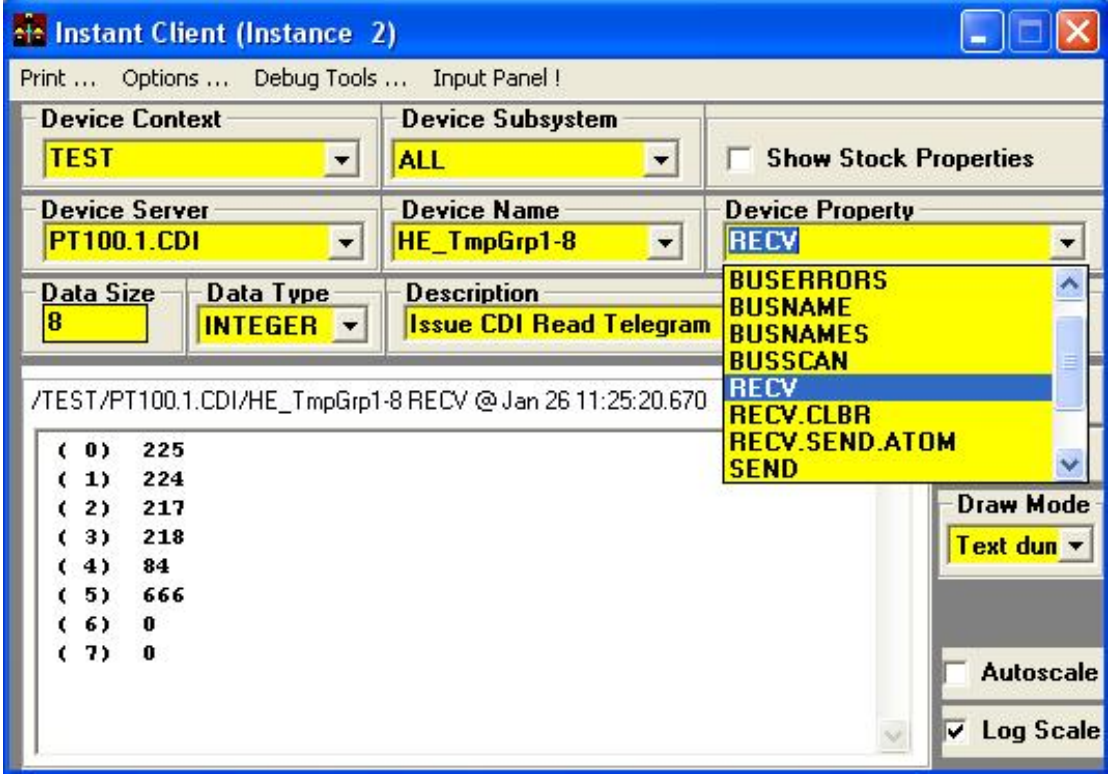

#### CDI:Petra3/EMBL Motor Server with Beckhoff PLCs

- ${\bigcirc}$ Bus Plugs (ADS DLL) for Beckhoff PLCs for Windows
- $\circ$ A PLC program (Motor and div IOs) in TwinCat

Use template in CDI database to register devices at initialization:

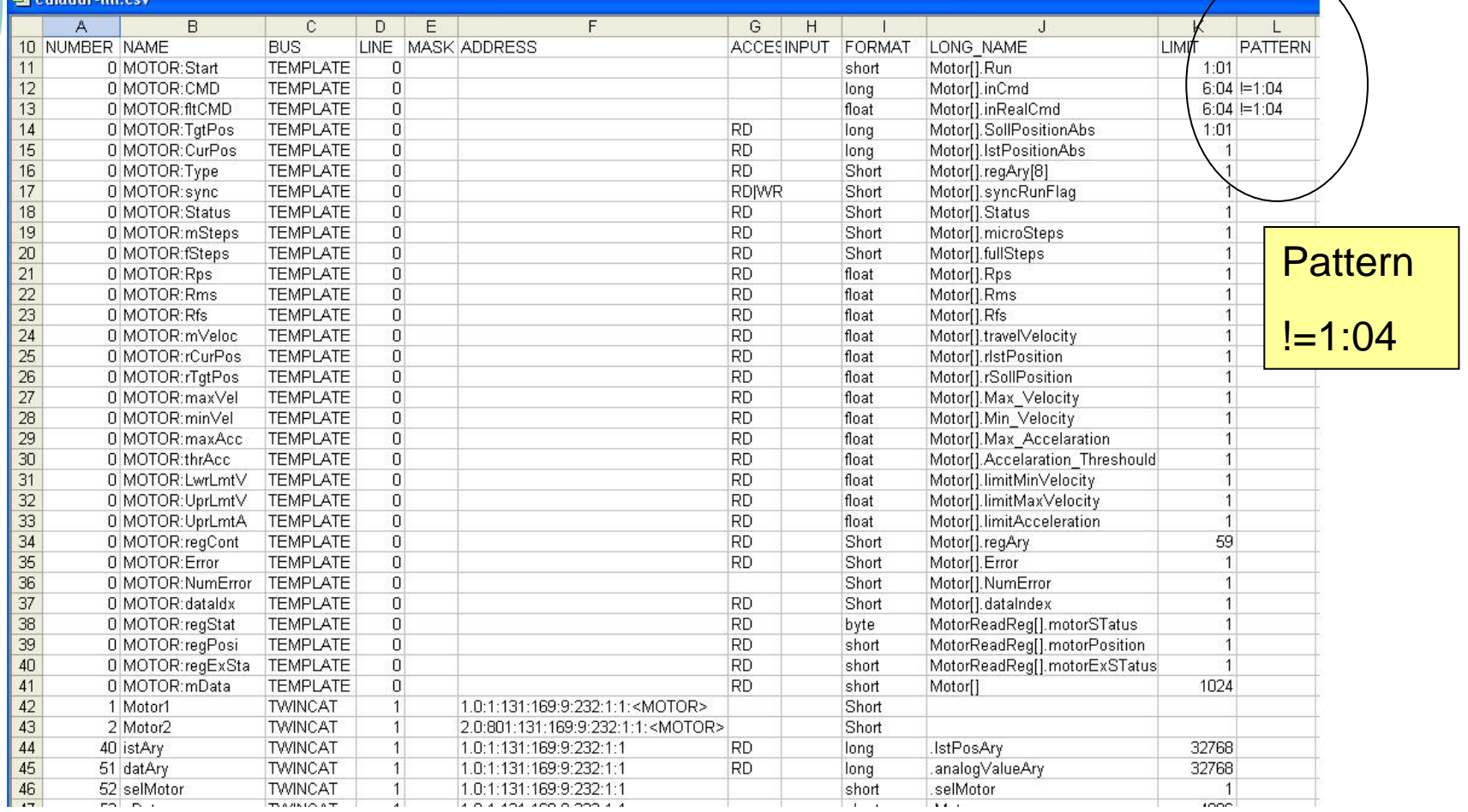

#### CDI:Petra3 Motor Server continue…

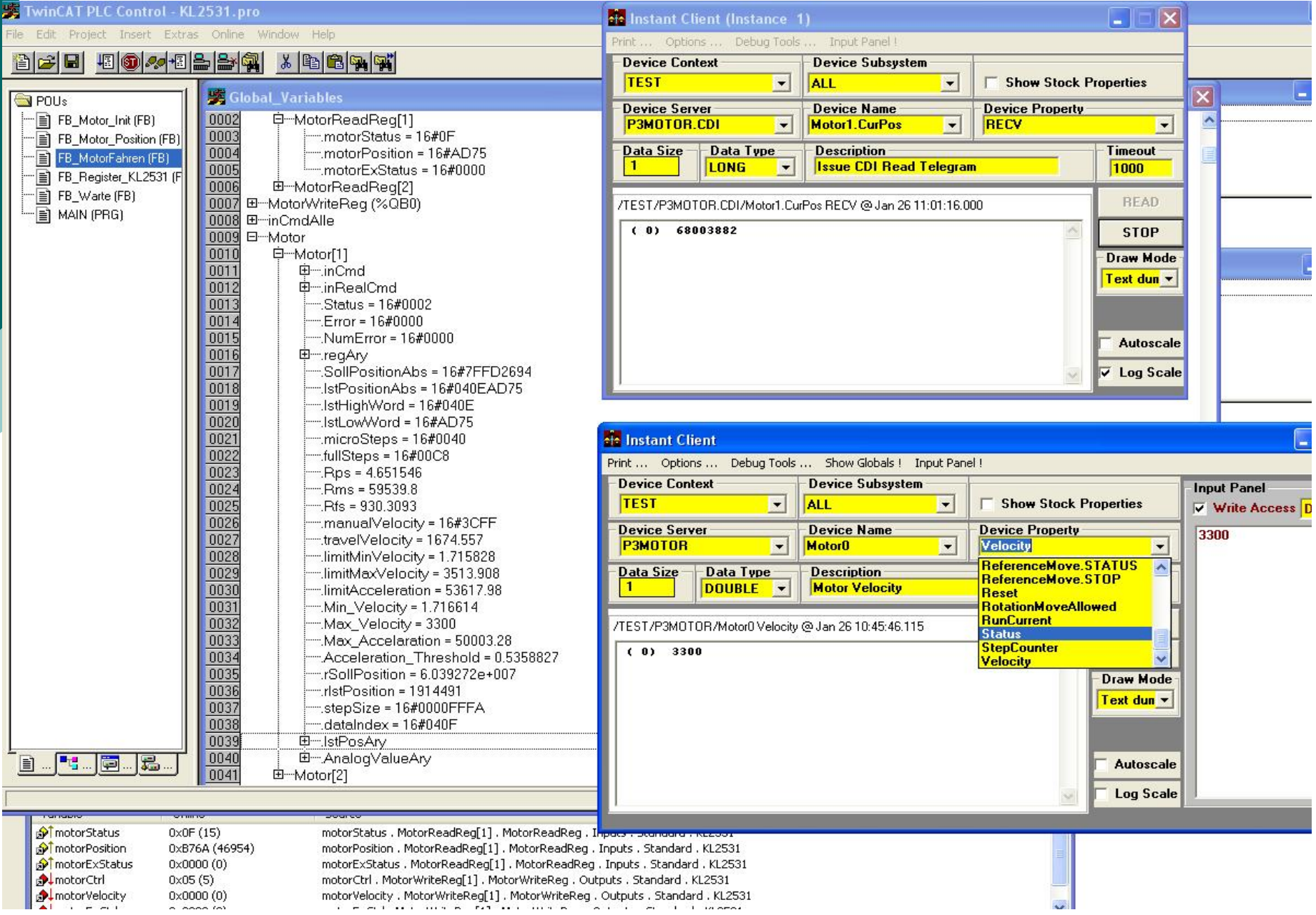

### CDI: Current Status

- $\circ~$  Bus Plugs for
	- SEDAC (SedPC, SedIP, SedUSB, SedISA) for Windows, Linux
	- CAN (CANOpen) for Windows, Linux
	- RS232 for Windows, Linux
	- $\bullet$ TwinCat PLCs for Windows
	- Siemens Simatic PLCs for Windows
	- TICOM for Linux
- $\circ$  CDI loosely coupled to TINE
	- $\bullet$ tine32.dll or libtine.so required
	- $\bullet$ Can run in 'stand-alone' mode
- o New Bus Plugs easy to create !
	- $\bullet$ Independent of CDI Lib

# System.exit(0)

**CDI is plug-and-play.**

**Writing Bus Plugs is straightforward.**

**See Examples … …**